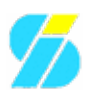

# **Installation**

This part of the documentation shall help you to get the application installed and ready to use.

### **Installation methods**

Depending on your system, there are several installation methods available. First and preferred over all others is the installation from the provided packages: In the IzzySoft [Apt Repository,](http://apt.izzysoft.de/) you will find both RPM and Debian packages. They should be generic and not dependent on a specific Linux distribution - i.e. the RPM packages should install fine not only in RedHat, but also on SuSE and other distributions using the RedHat packaging system, and the Debian packages should be fine for any distribution using Debian packages (in fact, they are tested only with Ubuntu).

If you cannot use any of those packages, the next alternative is to use make install. As a last resort, you can try a manual install by copy the sources to the right place. Details follow:

## **Installation from packages**

This is the most easy and also most convenient way. Best is to include the IzzySoft [Apt Repository](http://apt.izzysoft.de/) directly in your packaging system - which should work for APT (Debian) and YUM (RPM). Details on how to do this can be found on the [Repository Site](http://apt.izzysoft.de/). One of the big advantages will be that all dependencies should be resolved automatically, and you will never need to check for updates manually - they will be monitored by your packaging system then, and updates are installed when available. First-time installation then is as easy as entering "yum install pkgmake" for RPMs, or "apt-get install pkgmake" for the Debian package. Similarly a clean uninstallation can be handled, if necessary, using "yum remove pkgmake" resp. "apt-get remove pkgmake" (or even "apt-get remove --purge pkgmake" to also remove the configuration files).

If you cannot include the repository into your packaging system, you still can download the RPM/Debian package from there and install it manually, e.g. by issuing the command "rpm  $-i\nu$ h pkgmake\*.rpm" resp. "dpkg  $-i$  pkgmake\*.deb". This will however require you to also download and install the packages pkgmake depends on - i.e. [debbuild](http://www.deepnet.cx/debbuild/). Updates then can be handled the same way. A clean uninstallation can be handled by those tools as well then: " $rpm -e$  pkgmake" resp. " $d$ pkg -r pkgmake" or "dpkg --purge pkgmake".

### **Installation using make**

A first precondition is to have debbuild installed. Past installations showed that not all versions of the debbuild script seem to work with pkgmake. SVN revision 117 (2007-07-19 16:33:34 EST) from the debbuild author is proved to work - newer versions I did not yet thoroughly check (however, revision 140 also looks good). You will find debbuild at <http://www.deepnet.cx/debbuild/> (or in the SVN repository at <https://secure.deepnet.cx/svn/debbuild/>).

As soon as those preconditions are met, download and unpack the .tar.gz archive. After changing into the directory where you unpacked the tarball, you should find a file named Makefile there. In that directory, issue the command "make install" (which will install pkgmake into the  $/usr/local$  hierarchy) or "make DESTDIR=/usr install" (to install directly below /usr). Similarly, uninstallation can be done replacing "install" by "uninstall".

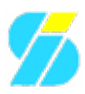

#### **Manual installation**

Only if none of the above methods work for you, you should do a manual installation. The crux with this is, that later on a uninstallation also has to be done manually - and you may forget some things then. However, here's what you need to do for a manual installation - after you solved the dependencies (i.e. installed debbuild) correctly:

#### **Variant 1**

Simply unpack the .tar.qz archive to where you want the application to be. Optionally copy the version and pkgmake.conf files into the /etc/pkgmake directory, and optionally create yourself an alias to the pkgmake executable, since it probably will not be in your \$PATH.

This is the most simple way, and uninstallation is as easy as removing the installation directory plus the two config files. However, the man pages won't be found if you call "man pkgmake", and some other simple things maybe missing. So this method may be suited for a "first try" only.

#### **Variant 2**

Basically you will do what make install would have done for you, after unpacking the .tar.gz archive:

- copy the pkgmake file to /usr/local/bin (or any other directory contained in your \$PATH)
- copy the version and pkgmake.conf files to /etc/pkgmake/
- copy the manpage files (man/\* to the corresponding manpage directories (/usr/man/man?/ or /usr/local/man/man?/, replace the question mark by the number the manfile carries)

This is a complete installation, so all things should work as intended - so this variant should be preferred over the first one (but not over the package or "make" installation!).